## **Comment connecter un onduleur SMA sur le réseau internet domestique ?**

- 1. Connecter sa tablette, smartphone ou pc au réseau wifi local à l'endroit où se trouve l'onduleur. Recherche nom réseau + mot de passe.
- 2. Connectez-vous ensuite sur l'onduleur via le wifi. Sélectionner l'onduleur avec le numéro de série qui correspond à celui que vous souhaitez connecter dans la liste des réseaux disponibles.

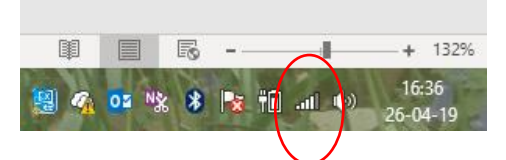

Une fenêtre s'ouvre et un mot de passe vous est demandé :

- Si moins de 48h d'utilisation : SMA12345
- Si plus de 48 h d'utilisation : utilisez le mot de passe sur l'étiquette de l'onduleur (voir côté droit)

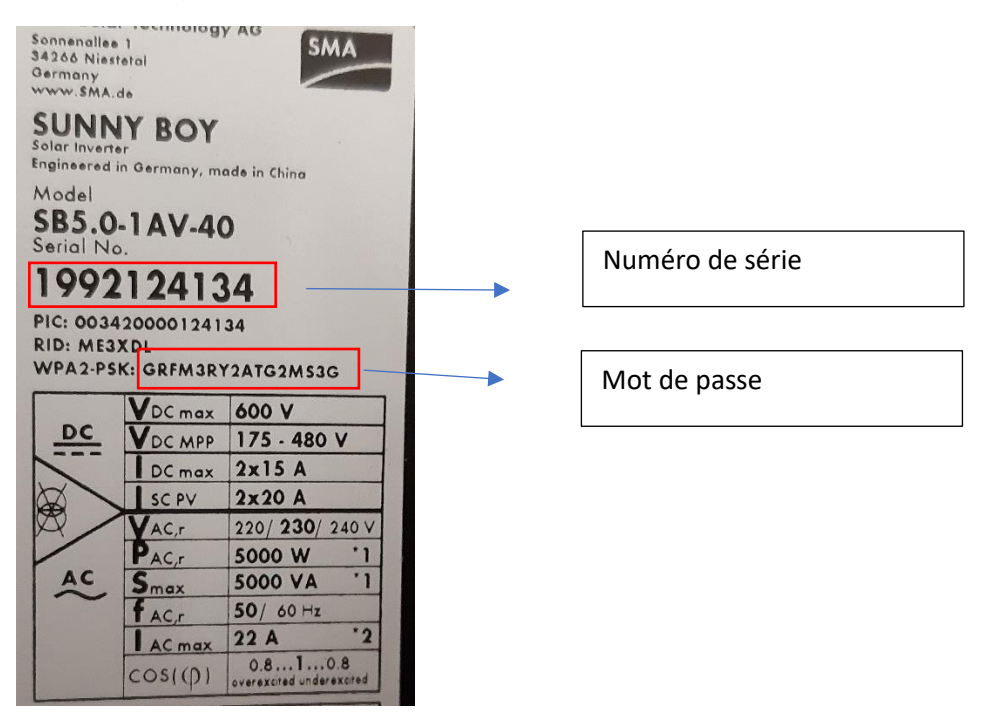

Cela peut prendre un peu de temps. Il peut afficher connexion faible et cela va fonctionner.

- 3. Ouvrir une page web sur son navigateur (Google chrome, firefox,…)
	- Entrez l'adresse ip : 192.168.12.3

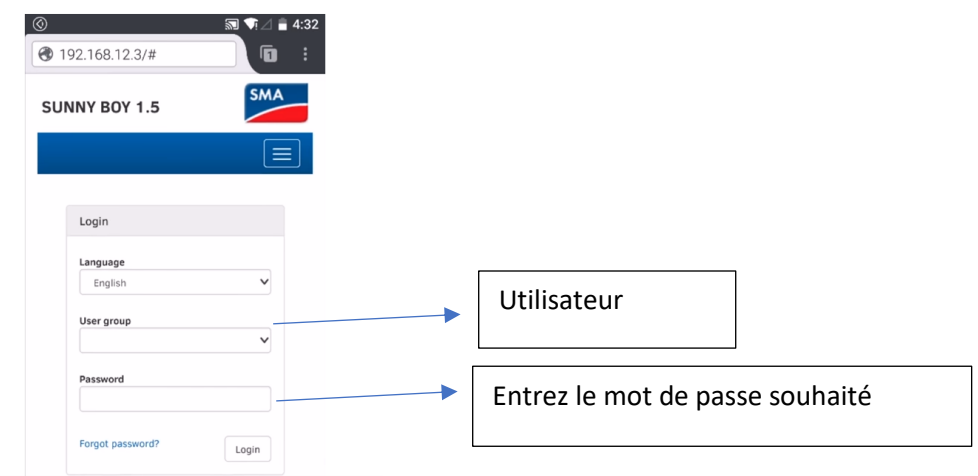

Cliquez ensuite sur login.

- Allez dans paramètre de l'appareil, cliquez-en haut de page sur modifier, communication installation, descendre dans le menu à sécurité dans SSID mettre le nom du réseau internet local (ex : VOO-92YG) et mettre le mot de passe (ex : yf5lm5lmn56) A voir sur votre modem internet, en dessous ou sur le côté.

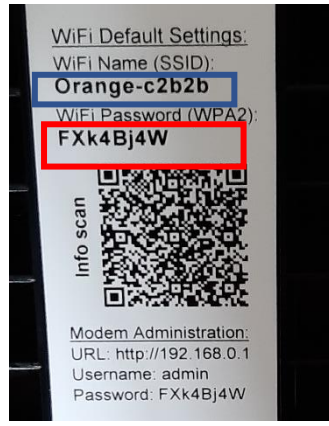

- Remonter en haut de la page et cliquer sur enregistrer tout.

Une lumière bleue doit clignoter sur l'onduleur et après quelques secondes elle doit être fixe.